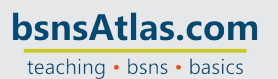

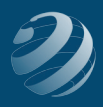

# 8 SET-UP STEP 8

# **LET'S SET UP SOME MORE OF YOUR CUSTOMIZED PREFERENCES**

Open the Preference option (Edit > Preferences) and change the following preferences: *(NOTE: You will have to click the Yes button when you move from one item to the next in the left-hand list.)*

## **Checking:**

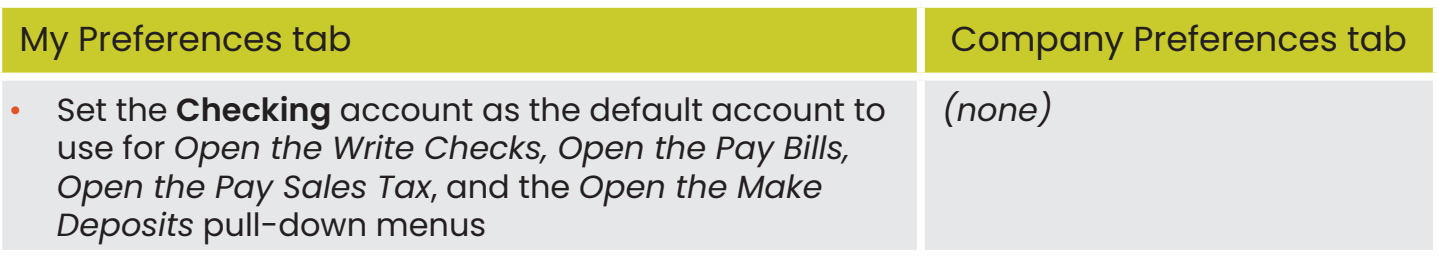

#### **Desktop View:**

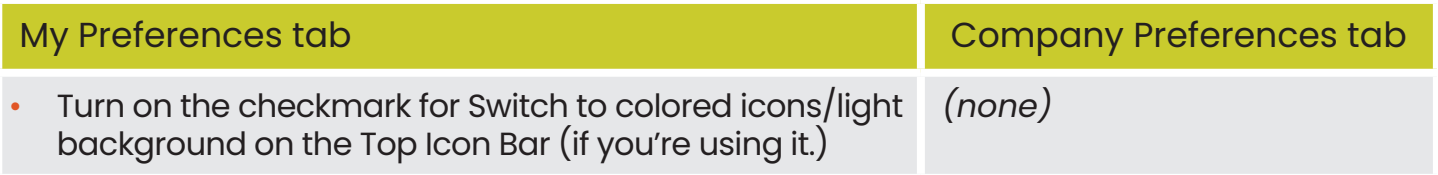

#### **Payments:**

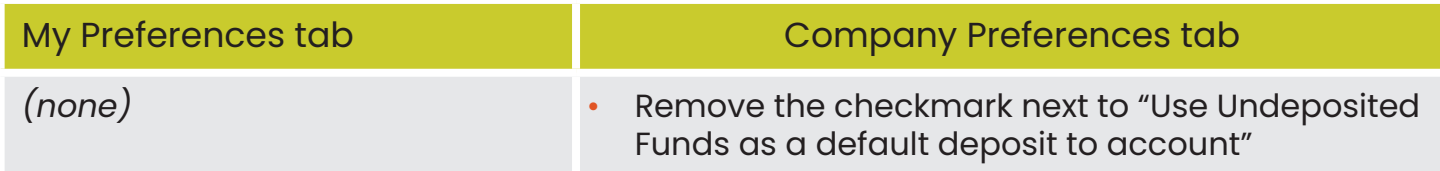

## **Payroll & Employees:**

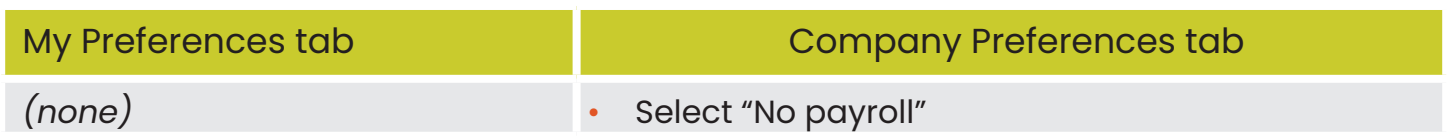

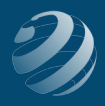

# **Reports & Graphs:**

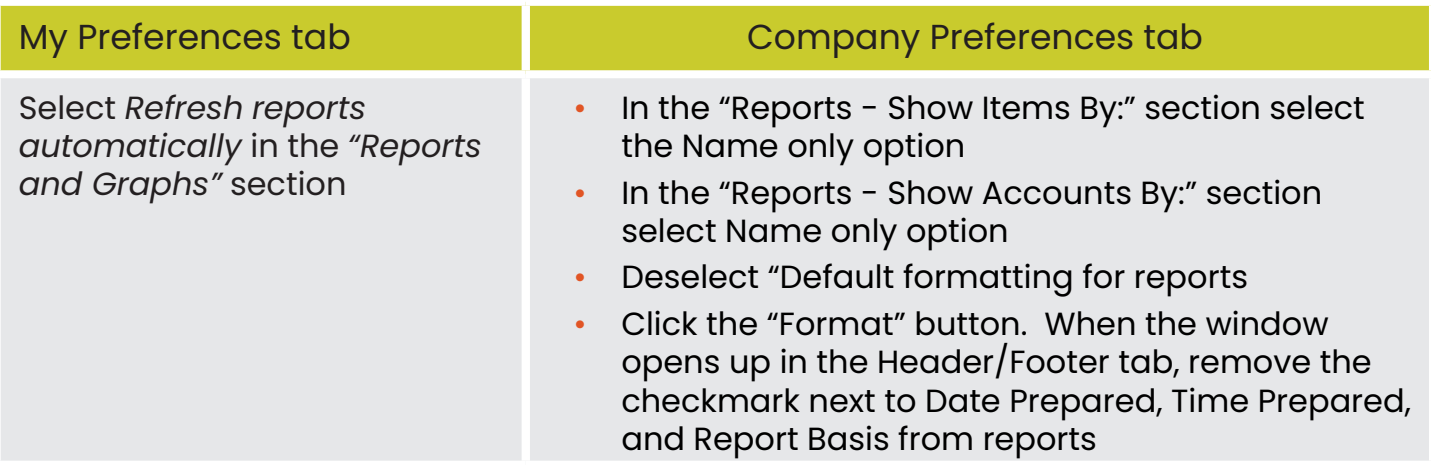

## **Sales & Customers:**

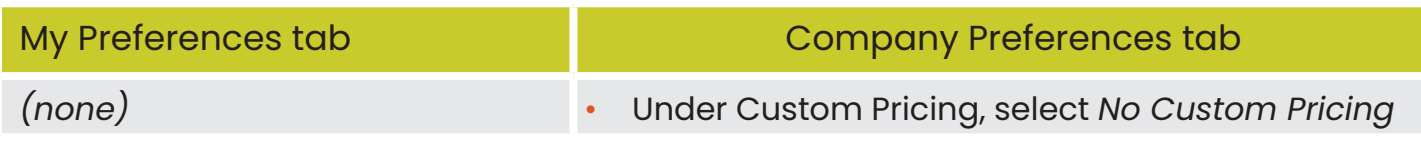

#### **Sales Tax:**

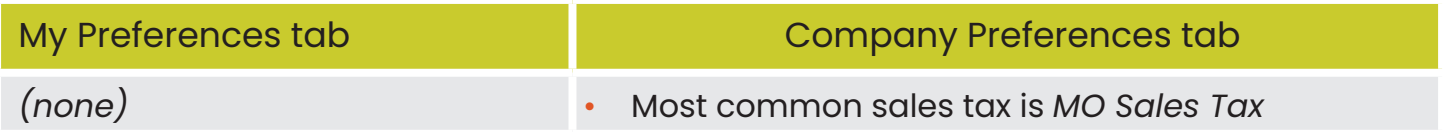